## **Overdrive eBooks and Audio books from the Boston Public Library**

Directions on how to access a BPL eCard can be found on the [Library Website](http://www.neslibrary.weebly.com/) . Visit the [Boston](https://bpl.overdrive.com/bpl-visitor/kids) [Public Library Overdrive](https://bpl.overdrive.com/bpl-visitor/kids) for Kids link and follow the directions below to check out titles and start reading! Overdrive is also available from the [Newbury Town](https://newburylibrary.org/) Library if you have a public library card

 $\mathcal{L}_\text{G} = \mathcal{L}_\text{G} = \mathcal{$ 

**1. Login to your BPL eCard account by clicking on "My Account"** 

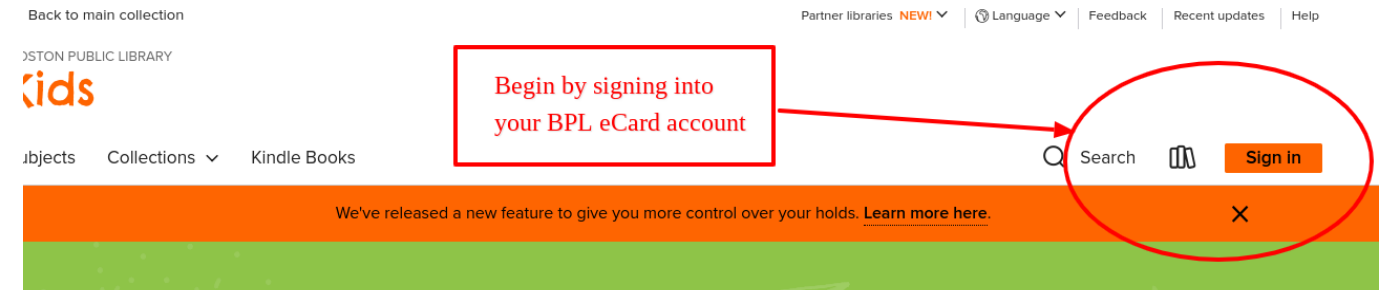

**2. Select Boston Public Library Patrons, enter your card number and PIN**

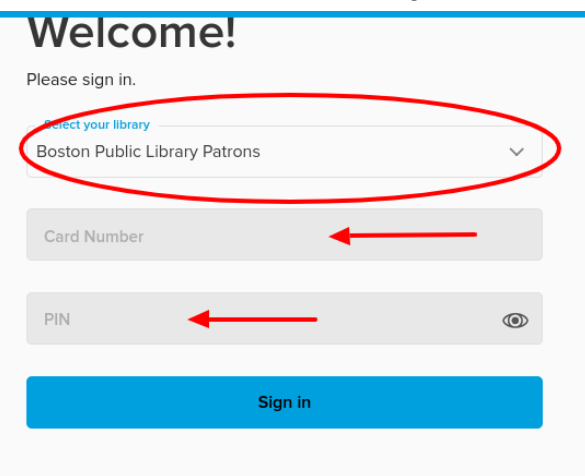

3. **Search for book titles or subjects, or scroll down to browse collections.**

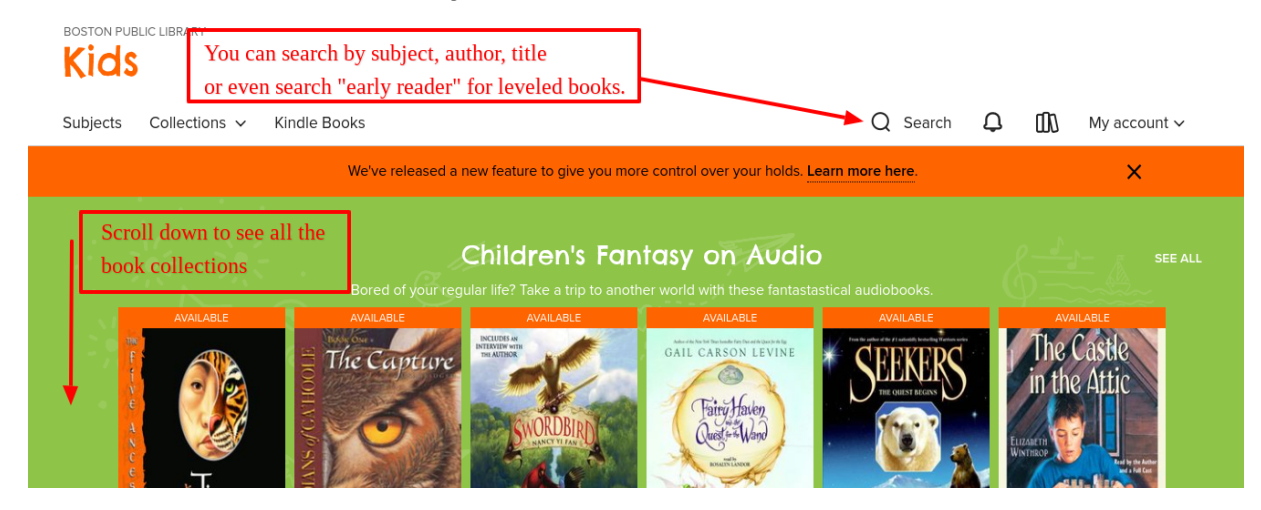

**4. Your search results will display books that are available or books that can be put on hold. The menu on the left will help you limit your search to view titles that are available now, fiction, nonfiction, audiobooks and more.**

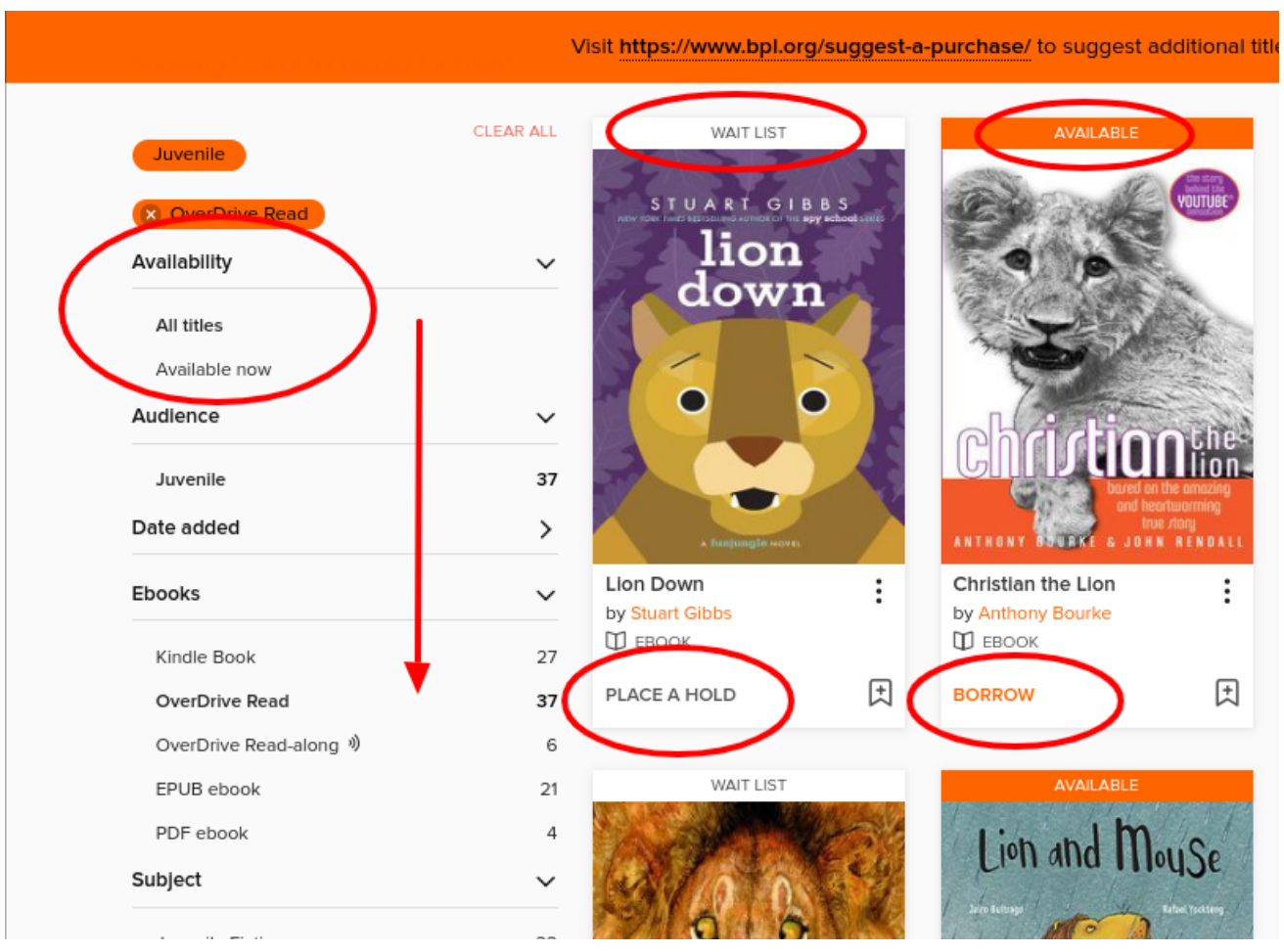

**5. Get ready to borrow your book. Click on the book cover to read a summary. Click borrow to check the book out, it can be borrowed for 7 or 14 days.**

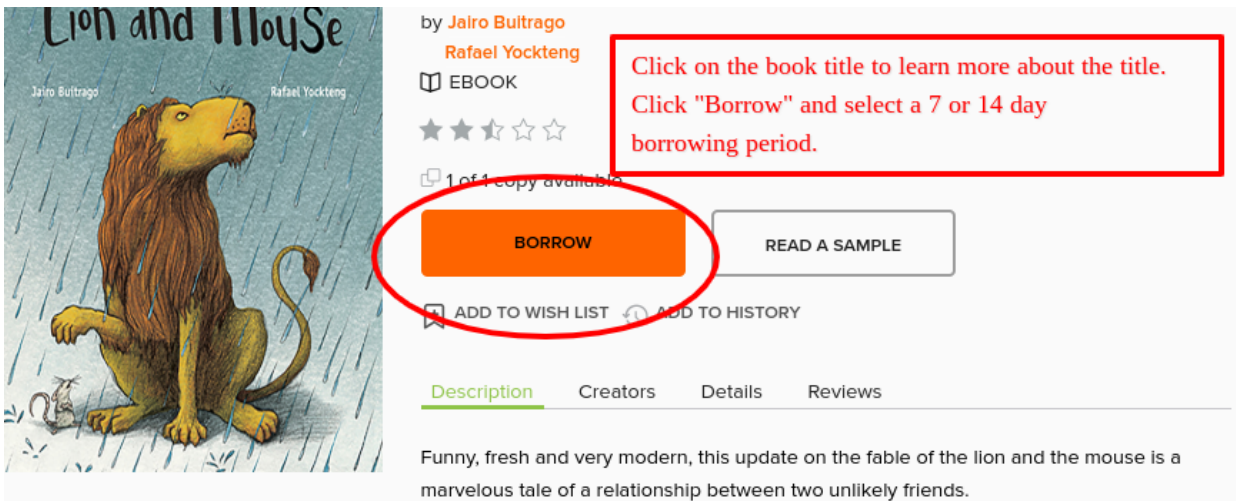

**6. Select "Read in Browser" (unless you have a Kindle)**

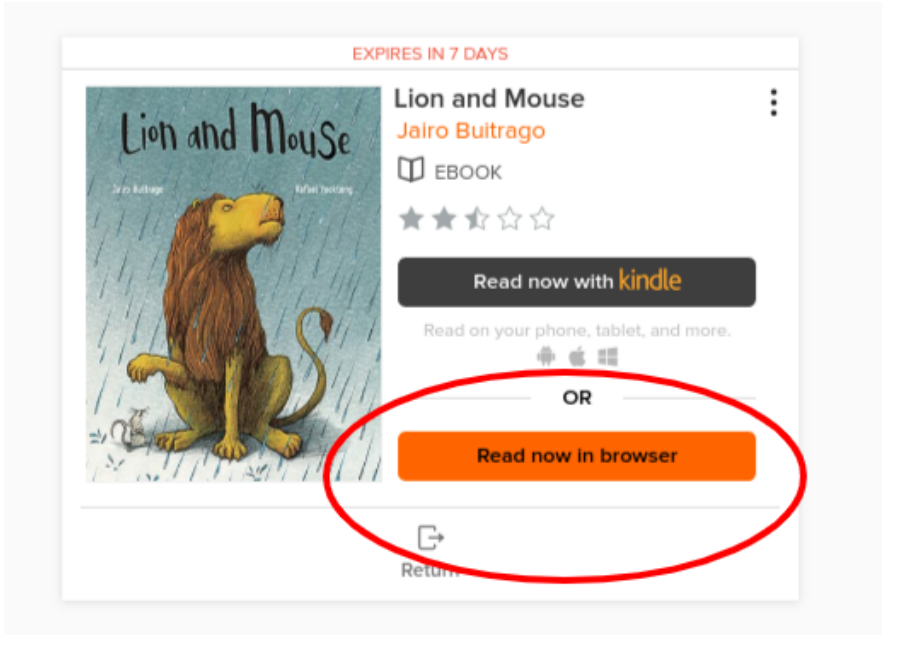

**7. Enjoy your eBook!**

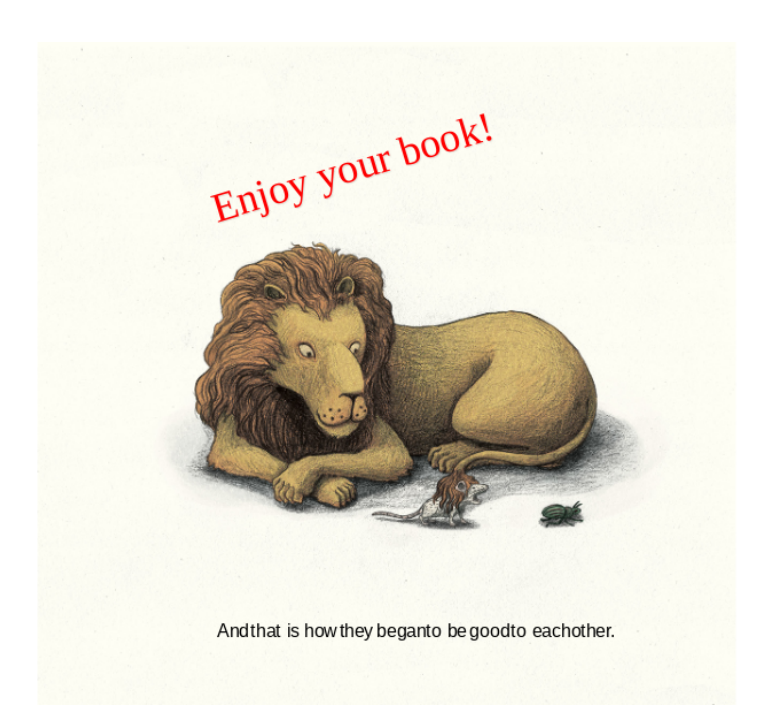

Do you have questions or need help with Overdrive? Please email [jennifer.brown@tritonschools.org](mailto:jennifer.brown@tritonschools.org) and I would be happy to help. Happy reading!